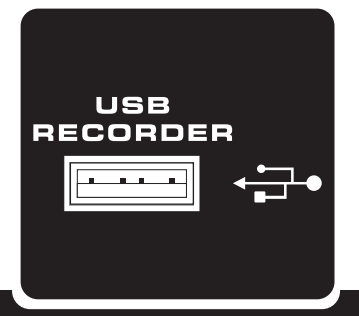

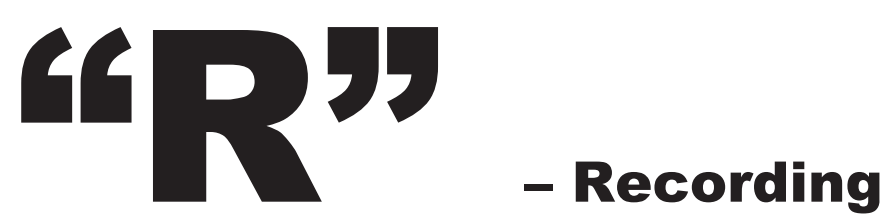

**レコーディング機能**

1.USBドライブを接続している状態で、RECボタンを押すと録音モードになります。

2.WAV (録音形式) がディスプレイに表示され、次の利用可能なトラックの番号が表示されます。たとえば、12WAV方式ファイルがUSBに 入っていると、「II/REC 013」と表示されます。

3.録音モードがスタンバイ・一時停止の状態になります。Play/Pauseボタンを押すと、録音が開始します。

4.Play/Pauseボタンを押すと録音が一時停止します。もう一度Play/Pauseを押すと、一時停止したところから、再び録音が開始します。 5.録音中にRECボタンを押すと、それまでの音源は1つのトラックに保存されます。

(例:トラック13を録音している最中に、RECボタンを押すと、録音した音源はトラック13に保存され、トラック14に続きます) 6.録音を終了するには、Play/Pauseボタンを押してください。

7.録音を終了すると、先頭のMP3トラックが選択され、再生モードになります。Backボタンを一回押しと、先ほど録音したWAVになります。 注意:USBロータリーのコントロールで録音レベルを設定することはできせん。録音レベルの設定は、各入力チャンネルのコントロールで 行ってください。